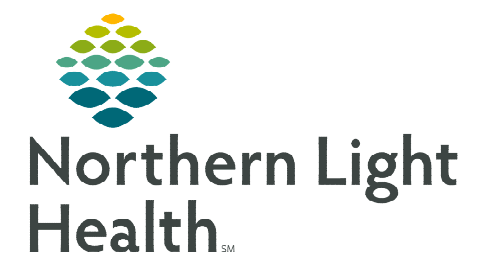

## **From the Office of Clinical Informatics Enterprise Imaging VRad/Synergy Assign Study Workflow**

**April 29, 2024** 

## **This flyer outlines how to assign exams from Enterprise Imaging (EI) Desktops to VRad/Synergy.**

## **Assign study to VRad/Synergy**

- **STEP 1:** From the Task list right-click the patient.
- STEP 2: Select Assign.
- STEP 3: Select either VRad or Synergy.
- **STEP 4:** Click the **Arrow** move to **Assign to.**

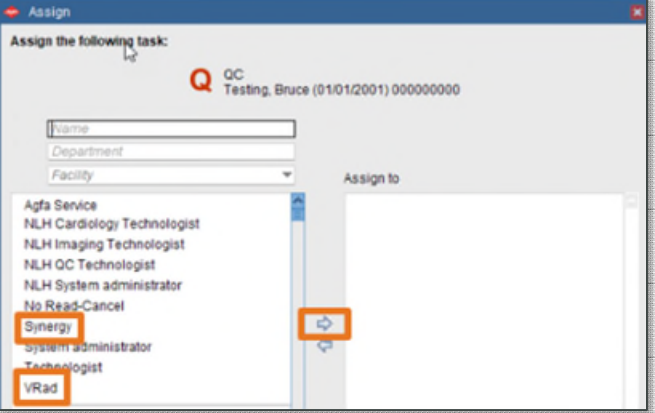

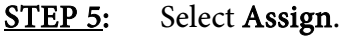

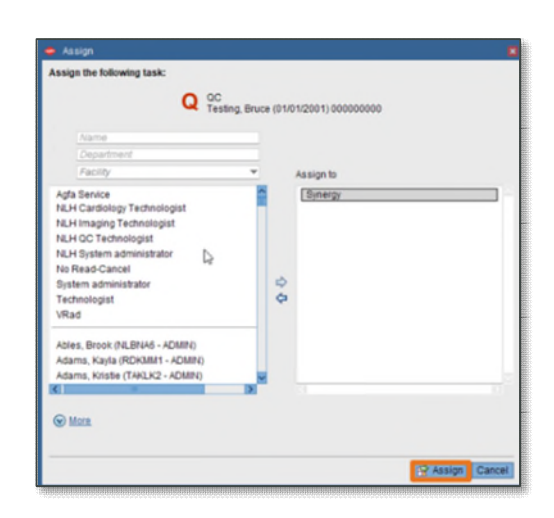

**NOTE: All VRad studies need a Radiologist final reading.**

**For questions regarding process and/or policies, please contact your unit's Clinical Educator or Clinical Informaticist. For any other questions please contact the Customer Support Center at: 207-973-7728 or 1-888-827-7728.** 

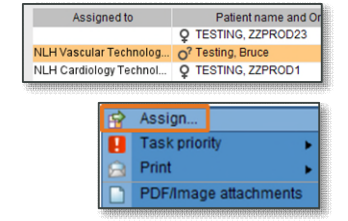